# **CONOCIMIENTOS ESENCIALES PARA OFICINAS**

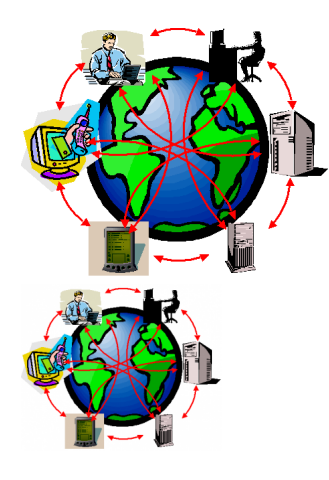

60 HORAS

Calificación: Sin calificación **Precio** 25,00 €

[Haga una pregunta sobre este producto](https://herreroformacion.es/index.php?option=com_virtuemart&view=productdetails&task=askquestion&virtuemart_product_id=31&virtuemart_category_id=8&tmpl=component)

## Descripción

Conocimientos esenciales para oficinas

1 Introducción a la informática

- 1.1 El término informática
- 1.2 Unidades de cantidad y velocidad 1.3 Qué es un pc
- 
- 1.4 Componentes del pc 1.5 Componentes de la cpu
- 1.6 Dispositivos de almacenamiento
- 
- 
- 1.7 Otros periféricos 1.8 Hardware y software 1.9 Cómo conectar el pc 1.10 Cuestionario: introducción a la informática

2 Instalación de windows 7

- 2.1 Introducción
- 
- 2.2 Requisitos mínimos del sistema 2.3 Pasos previos a la instalación
- 2.5 I dood provide a la<br>2 4 Instalar windows 7

3 El escritorio y la barra de tareas

- 3.1 El escritorio y la barra de tareas
	- 3.2 Escritorio 3.3 Barra de tareas
	-
	- 3.4 Menú inicio i 3.5 Menú inicio ii
	-
	- 3.6 Práctica vaciar la papelera de reciclaje 3.7 Práctica anclar un programa en el menú inicio 3.8 Cuestionario: el escritorio y la barra de tareas i
	-

4 El escritorio y la barra de tareas ii

- 
- 4.1 Apagar y otras funciones 4.2 El cuadro de búsqueda
- 4.3 Otras opciones de búsqueda
- 4.4 Zona de anclaje de herramientas 4.5 El menú de la barra de tareas
- 
- 4.6 Práctica anclaje de una herramienta en la barra de tareas 4.7 Práctica crear una nueva barra de herramientas

4.8 Cuestionario: el escritorio y la barra de tareas ii

## 5 Gadgets

- 5.1 Introducción
- 5.2 Acceder a la galería de gadgets
- 5.3 Gadgets disponibles por defecto 5.4 Presentación
- 5.5 Encabezados de fuentes
- 5.6 Descarga de gadgets
- 
- 5.7 Eliminar gadgets 5.8 Práctica trabajar con gadgets 5.9 Cuestionario: gadgets

# 6 Iconos y accesos directos

- 6.1 Qué es un icono
- 6.2 Accesos directos
- 6.3 Renombrar y eliminar accesos directos 6.4 Propiedades de los accesos directos
- 6.5 Práctica trabajar con accesos directos
- 6.6 Cuestionario: iconos y accesos directos

#### 7 Ventanas y cuadros de diálogo

- 7.1 Ventanas
- 7.2 Abrir una ventana 7.3 Cerrar ventanas
- 7.4 Adaptar el tamaño y posición de las ventanas
- 7.5 Organizar ventanas 7.6 Cuadros de diálogo
- 
- 7.7 Práctica trabajar con ventanas 7.8 Cuestionario: ventanas y cuadros de diálogo
- 

#### 8 Carpetas y archivos

- 8.1 Las carpetas
- 8.2 Operaciones con carpetas 8.3 Crear carpetas
- 8.4 Personalizar una carpeta
- 8.5 Opciones de carpeta
- 
- 8.6 Los archivos 8.7 Práctica trabajar con archivos y carpetas 8.8 Cuestionario: carpetas y archivos

#### 9 El entorno de trabajo

- 9.1 Introducción
- 9.2 La ventana principal
- 9.3 Personalizar la barra de herramientas de acceso rápido 9.4 Personalizar la cinta de opciones
- 
- 9.5 Exportar e importar personalizaciones 9.6 Eliminar las personalizaciones
- 9.7 Métodos abreviados de teclado
- 9.8 Cuestionario: el entorno de trabajo

#### 10 Tareas básicas

- 10.1 Crear un documento
- 10.2 Abrir un documento
- 10.3 Desplazamiento a la última posición visitada
- 10.4 Abrir un documento creado en versiones anteriores
- 10.5 Convertir un documento al modo de word 2013
- 10.6 Cerrar un documento
- 10.7 Plantillas 10.8 Guardar un documento
- 
- 10.9 Trabajar en formato pdf 10.10 Trabajar en formato odt
- 10.11 Imprimir un documento
- 10.12 Servicios en la nube
- 10.13 Compartir un documento en redes sociales
- 10.14 Ayuda de word 10.15 Cuestionario: tareas básicas
- 

### 11 Edición de un documento

- 11.1 Insertar texto
- 11.1 inscritar texto 11.3 Insertar ecuaciones
- 
- 11.4 Seleccionar 11.5 Eliminar
- 11.6 Deshacer y rehacer
- 11.0 Desnacer y rer<br>● 11.7 Copiar y pegar
- 11.8 Cortar y pegar
- 11.9 Usar el portapapeles
- 11.10 Buscar
- 11.11 Cuestionario: edición de un documento

12 Formato de texto

- 12.1 Introducción
- 12.2 Fuente 12.3 Tamaño de fuente
- 12.4 Color de fuente
- 12.5 Estilos de fuente
- 12.6 Efectos básicos de fuente
- 12.7 Efectos avanzados de fuente 12.8 Resaltado de fuente
- 
- 12.9 Opciones avanzadas de formato de fuente
- 12.10 Borrar formato de fuente 12.11 Cuestionario: formato de texto
- 
- 13 Formato de párrafo
	- 13.1 Introducción
	-
	- 13.2 Alineación 13.3 Interlineado 13.4 Espaciado entre párrafos 13.5 Tabulaciones 13.6 Sangría 13.7 Cuestionario: formato de párrafo
	-
	-

14 Formato avanzado de párrafo

- 
- 14.1 Bordes 14.2 Sombreado
- 
- 
- 
- 14.3 Letra capital 14.4 Listas numeradas 14.5 Listas con viñetas 14.6 Listas multinivel 14.7 Estilos 14.8 Cuestionario: formato avanzado de párrafo

#### 15 Prácticas word 2013

- 
- 15.1 Introducción a microsoft word 15.2 Operaciones con documentos 15.3 Desplazarnos por el documento 15.4 Boletín de prensa 15.5 Procesadores de texto 15.6 Salmón 15.7 Florencia 15.8 Ventas 15.9 Plantillas integradas
- 
- 
- 
- 
- 

# 16 Introducción a excel 2013

- 16.1 Información general
- 
- 
- 
- 
- 
- 
- 16.2 Tratar y editar hojas de cálculo<br>16.3 Trabajar con las hojas de cálculo<br>16.4 Introducción de datos<br>16.5 Referencias a celdas<br>16.6 Imprimir hojas de cálculo<br>16.7 Práctica, paso a paso<br>16.9 Cuestionario: introducción a